## **Aircraft Reservation**

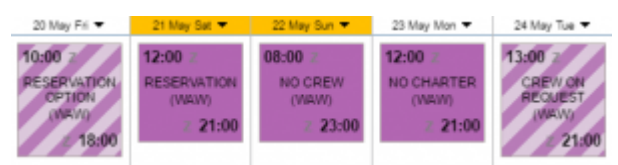

Aircraft reservations - confirmed and optional

Leon allows you to **reserve** aircraft at a particular airport within defined period of time. There is also a possibility to assign reservation to a client. Once the aircraft has been reserved, the system temporarly excludes this plane from any regular flight planning.

## **Adding a Reservation**

To add a reservation from a **section Calendar** (located under Menu SALES) click  $\boxed{\bullet}$  on a selected day, right next to the date. The new window will come-up and mandatory fields like: aircraft type, registration, airport, date & time - all these fields need to be filled in. You can also add the name of the reservation, client, type of reservation and notes.

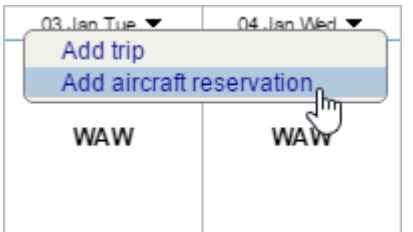

To add a new reservation from **Calendar** section under SCHEDULE, click **New Reservation** button (at the bottom of the screen) and insert details in the right-hand filter, such as: name, aircraft, airport, status, date & time, client, notes).

Once it's added it will appear in sections CALENDAR (and TIMELINE). You can always click any reservation and change its details.

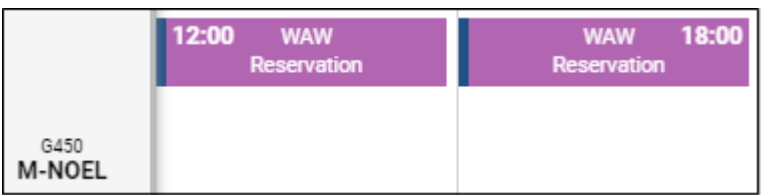

There are **7** types of reservations:

- **Reservation**
- **No crew**
- **Reservation option**
- **No charter**
- **Owner's approval**
- **Crew on request**

**36 hrs crewrest**

From:

<https://wiki.leonsoftware.com/> - **Leonsoftware Wiki**

Permanent link: **<https://wiki.leonsoftware.com/leon/aircraft-reservation?rev=1482921355>**

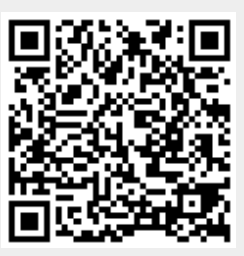

Last update: **2016/12/28 10:35**